## **Inhaltsverzeichnis**

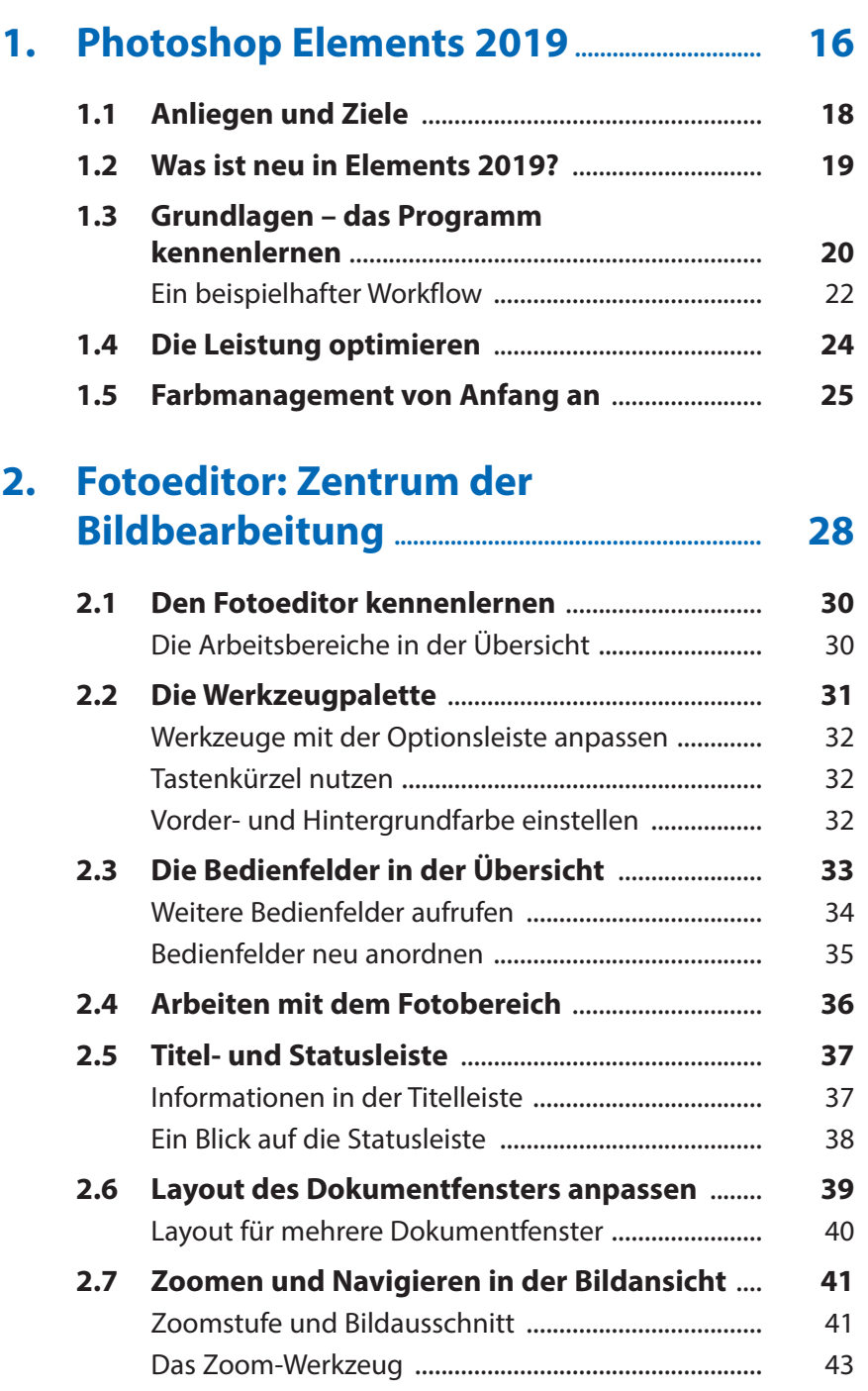

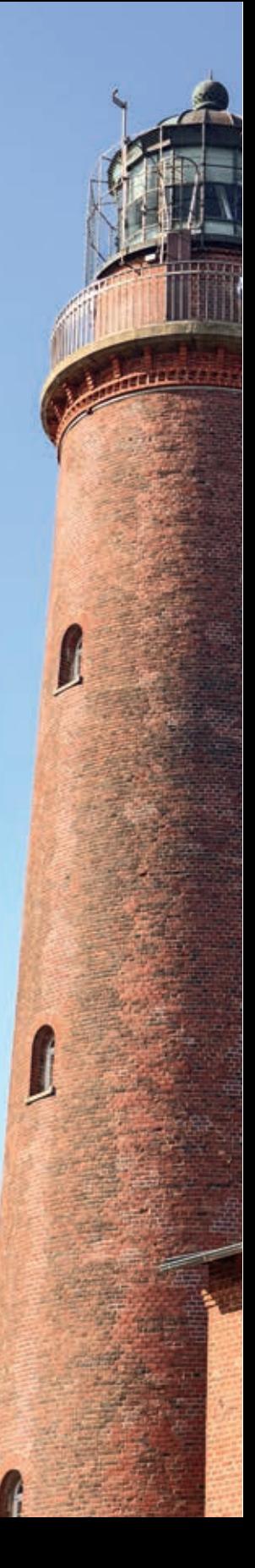

Verschieben und Zoomen mit dem Hand-Werkzeug .............................................................. 43 Den Navigator verwenden ........................................... 44 **2.8 Messen mit dem Lineal** ............................................ **44 2.9 Raster und Hilfslinien** ............................................... **45** Raster verwenden und einstellen ............................... 46 Hilfslinien einfügen ........................................................ 47 Hilfslinien positionieren ................................................ 48 Elemente an Hilfslinien ausrichten ............................. 48 **3. Öffnen und Speichern .......................................... 50 3.1 Dateien im Fotoeditor öffnen** ............................... **52** Öffnen per Drag & Drop ............................................... 53 Zuletzt bearbeitete Dateien öffnen ............................ 53 In Camera Raw öffnen ................................................... 54 So legen Sie eine ganz neue Datei an ....................... 55 Bilder aus der Zwischenablage öffnen ...................... 56 Aus eins mach zwei: Bilder duplizieren ..................... 57 **3.2 Arbeitsschritte revidieren und wiederholen** ................................................................. **57** Das Protokoll-Bedienfeld verwenden ........................ 58 **3.3 So speichern Sie eine Bilddatei** ............................ **59** Übersicht der Dateiformate ......................................... 61 Speichern fürs Web ........................................................ 65 Stapelverarbeitung ........................................................ 67 **4. Mit Ebenen arbeiten ............................................... 70 4.1 Ebenen erklärt** ............................................................. **72 4.2 Das Ebenen-Bedienfeld** ........................................... **72 4.3 Ebenenarten in der Übersicht** .............................. **74 4.4 Ebenen erstellen und umbenennen** .................. **75 4.5 Ebenen auswählen** .................................................... **80**

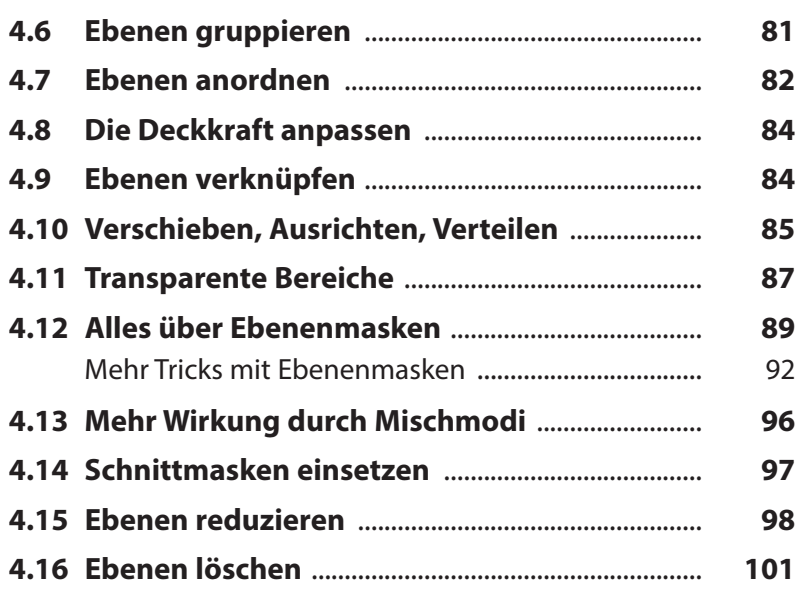

## **5. Bilder schnell und kreativ bearbeiten ........................................................................... 102**

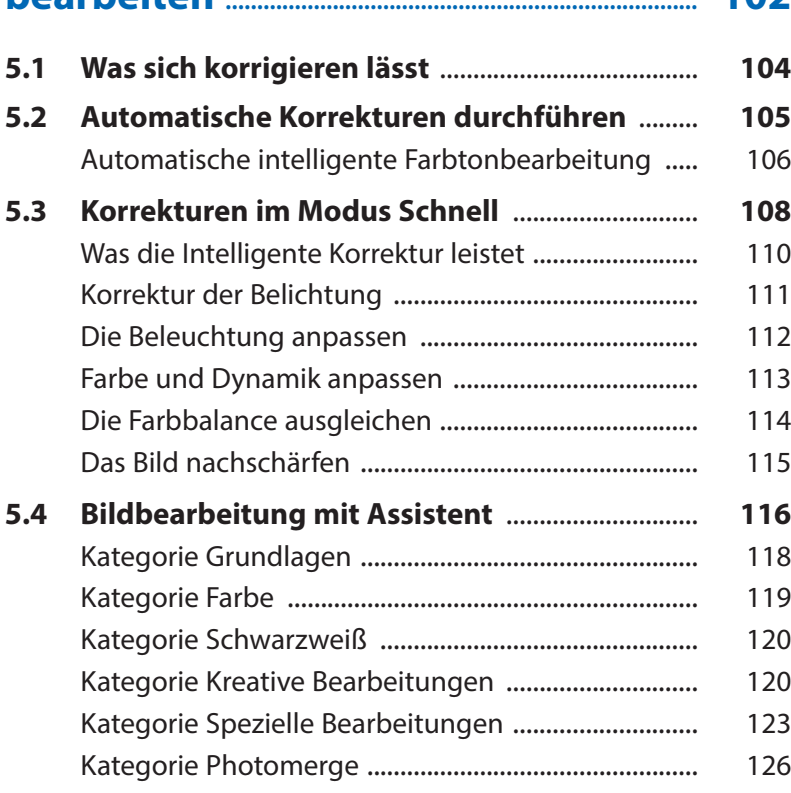

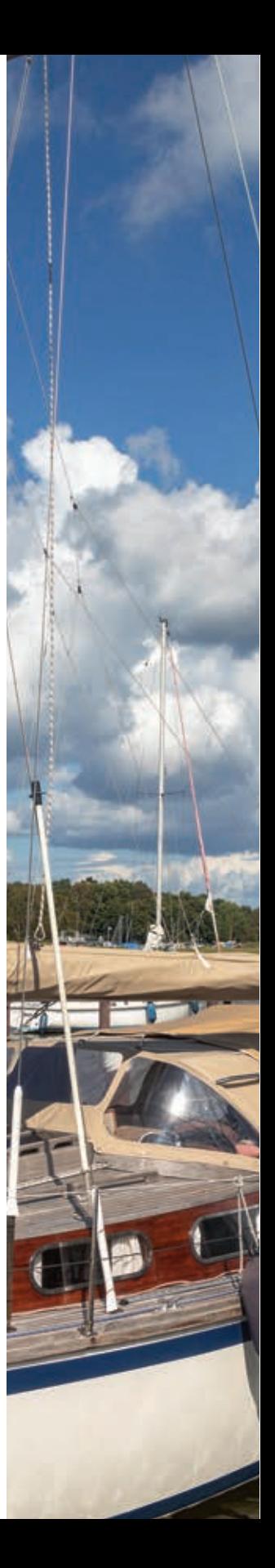

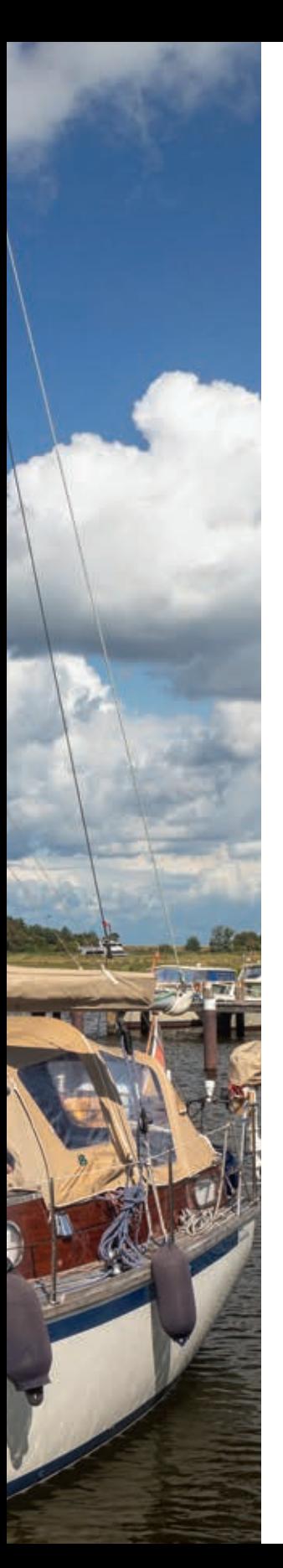

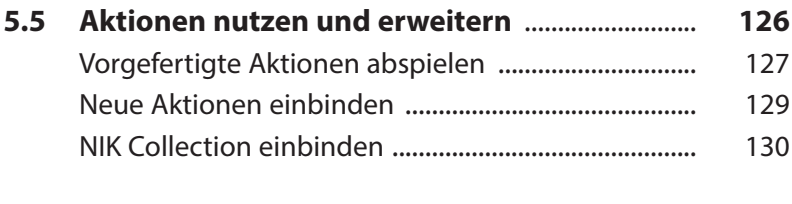

## **6. Farben: von bunt bis monochrom ........ 132**

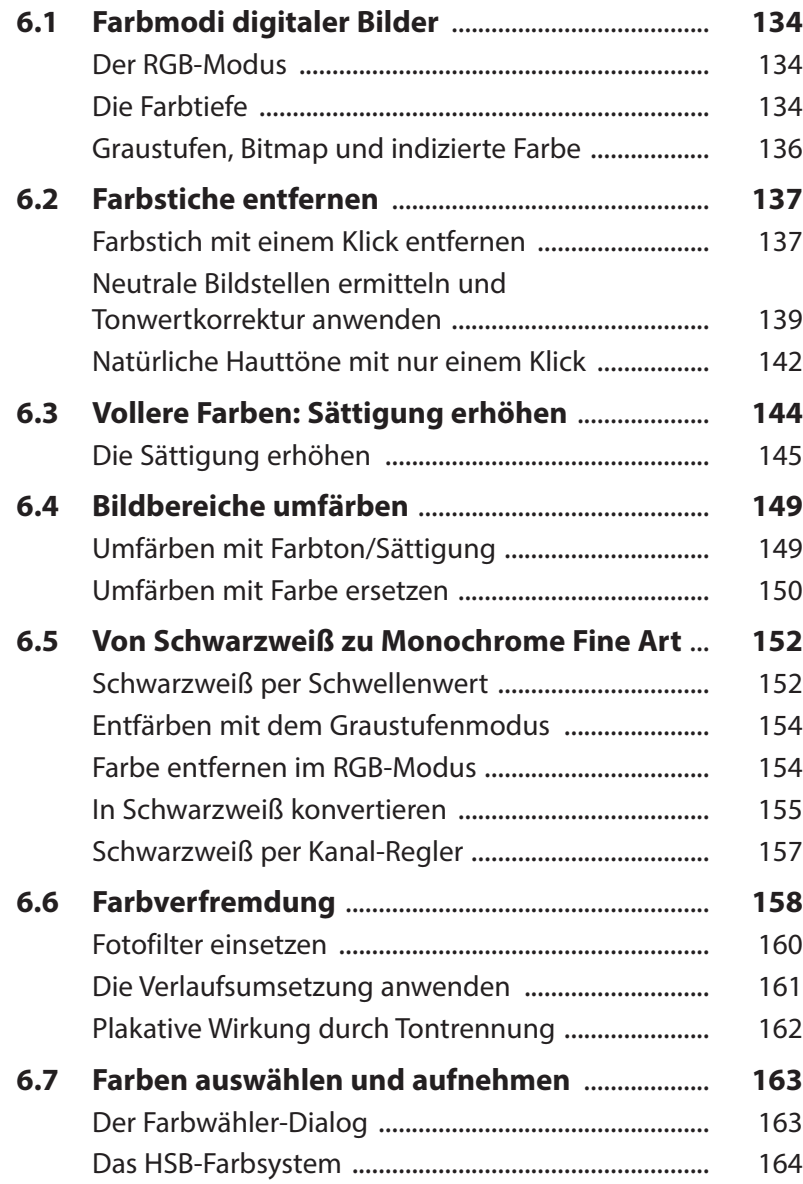

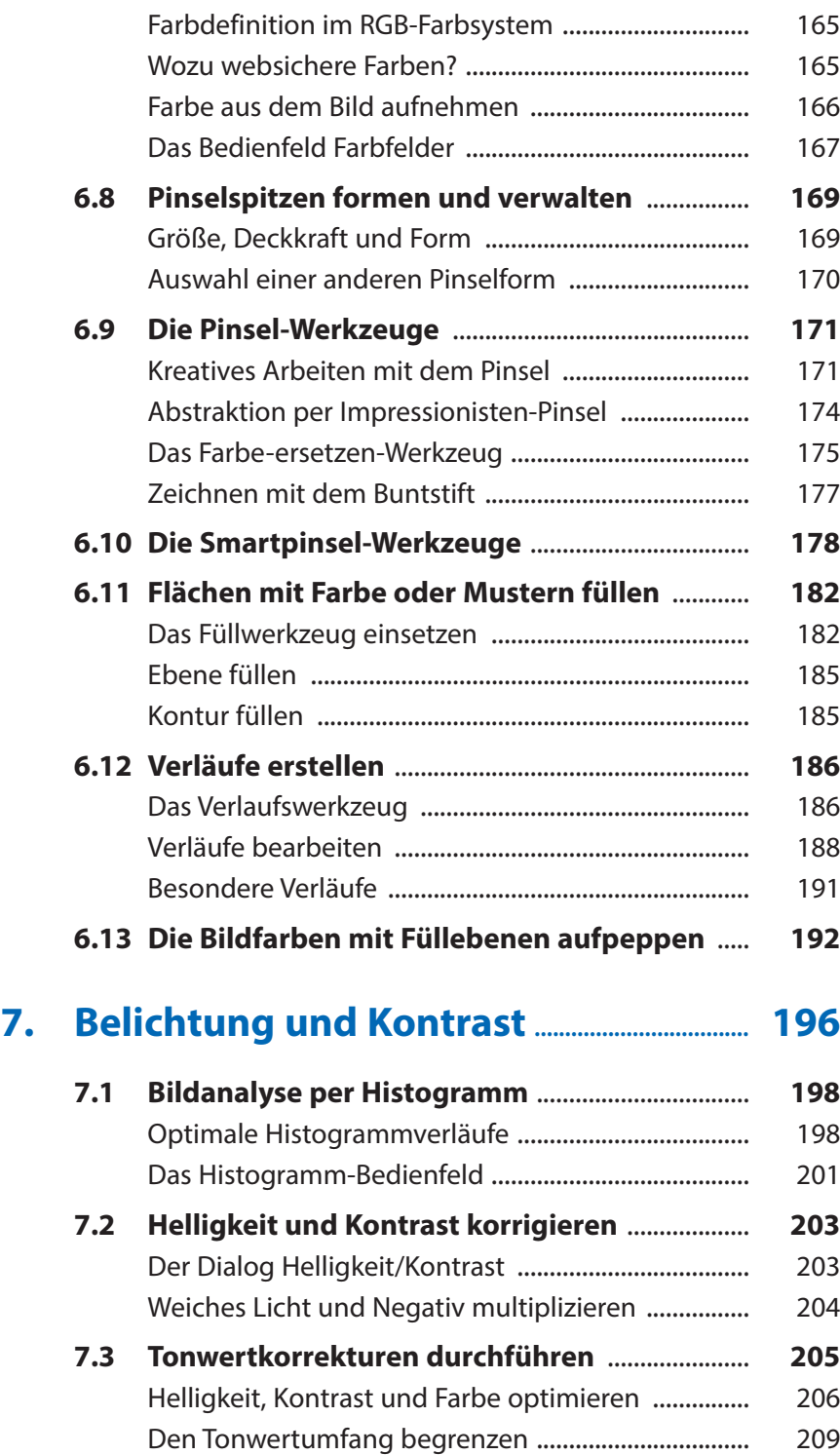

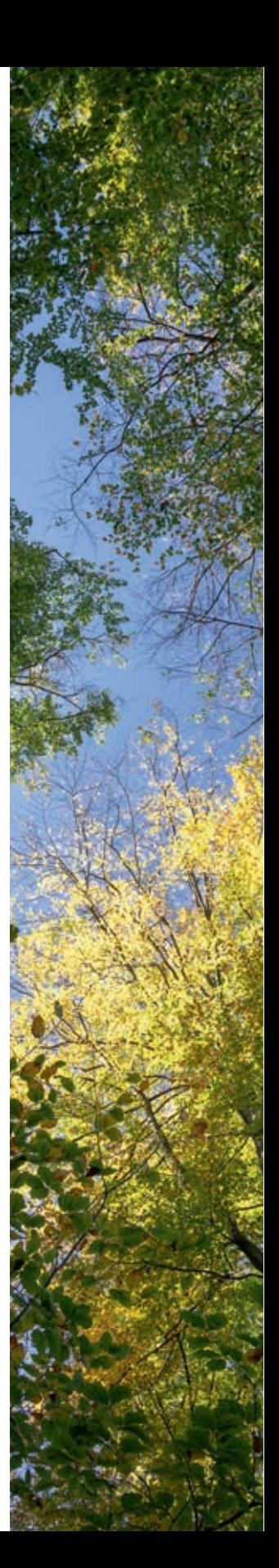

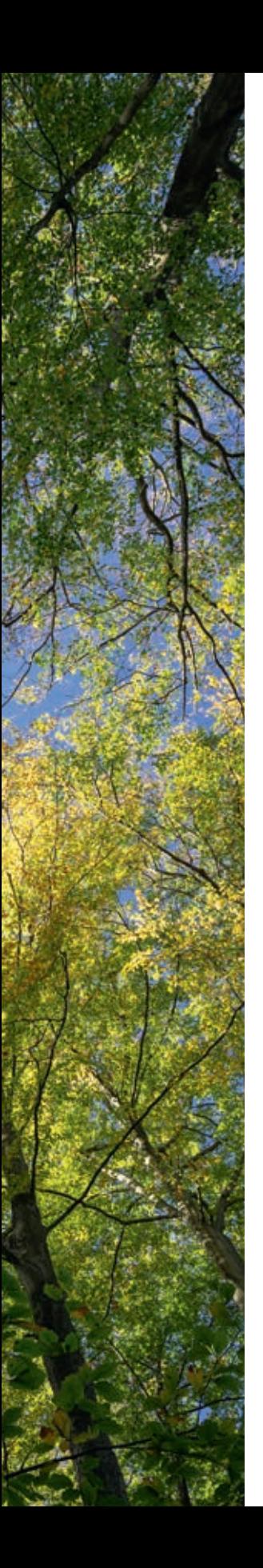

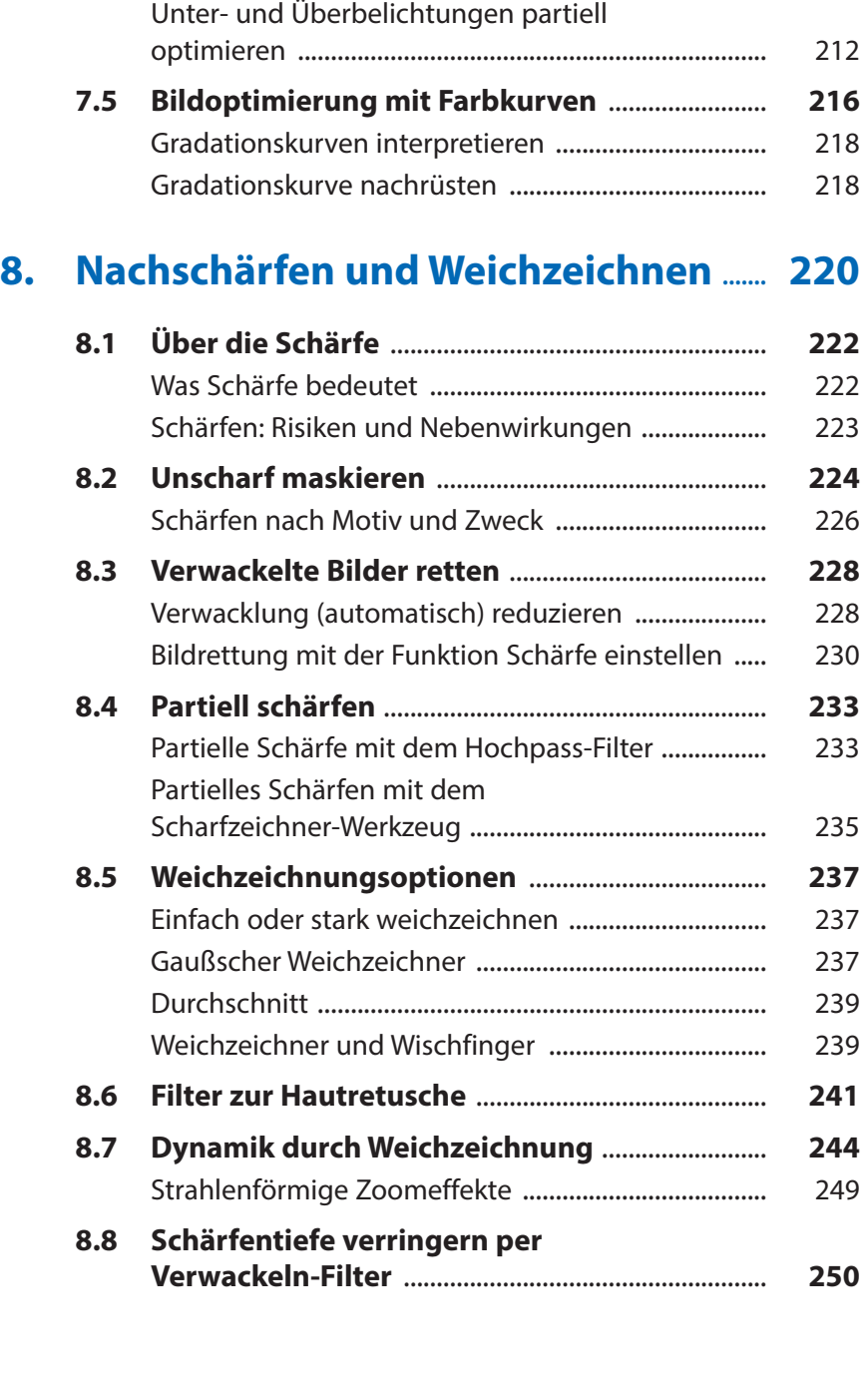

**7.4 Kontraste in den Griff bekommen** ...................... **210**

Moderate Tiefen/Lichter-Korrektur ............................. 210

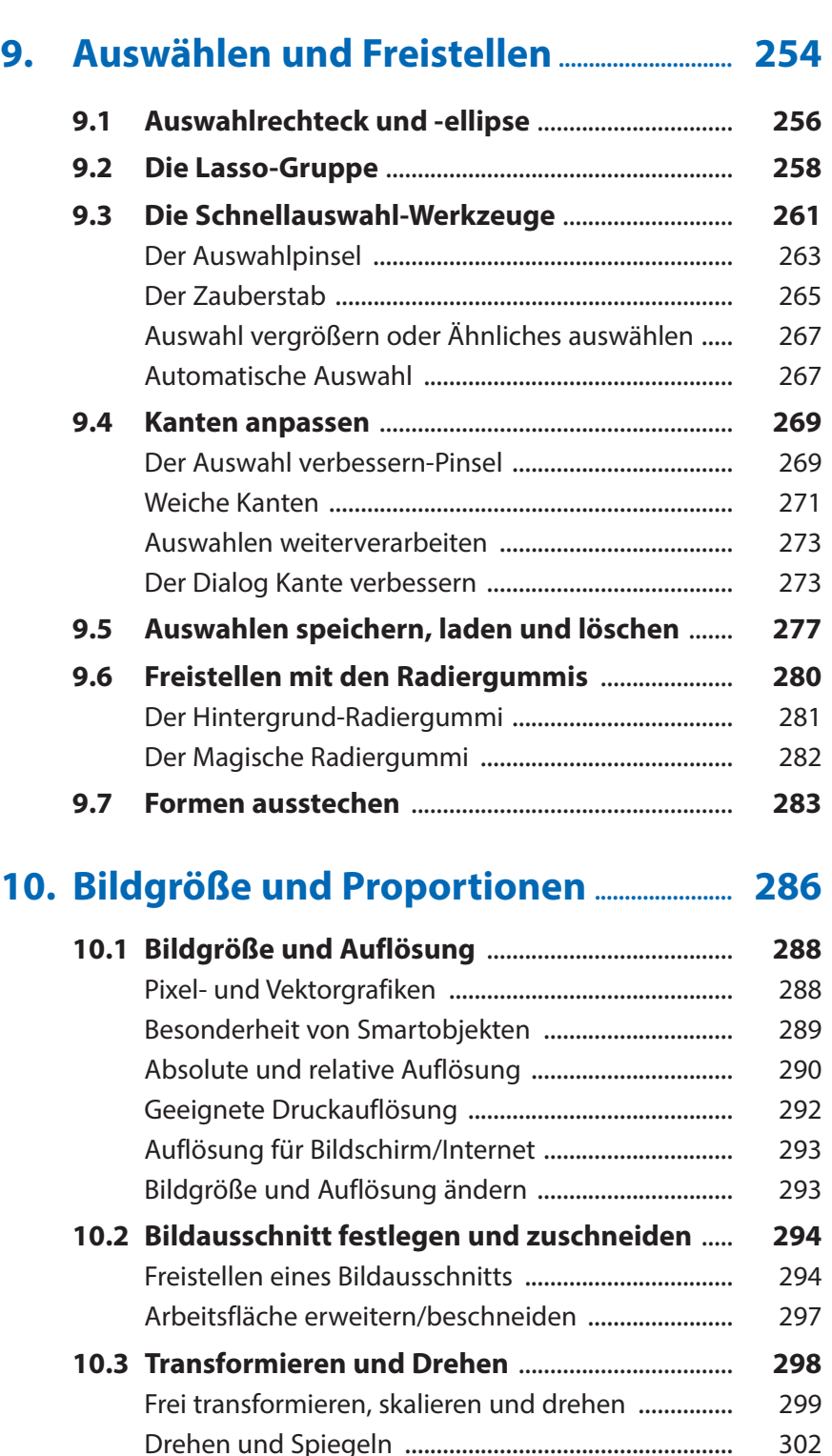

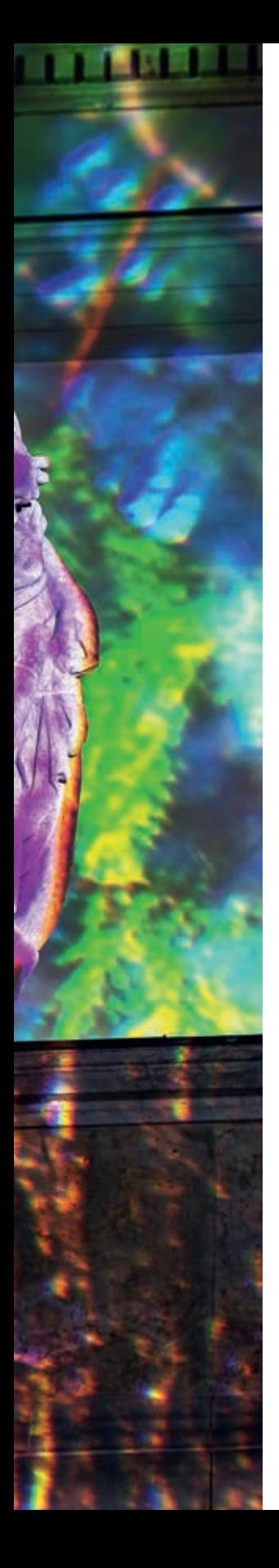

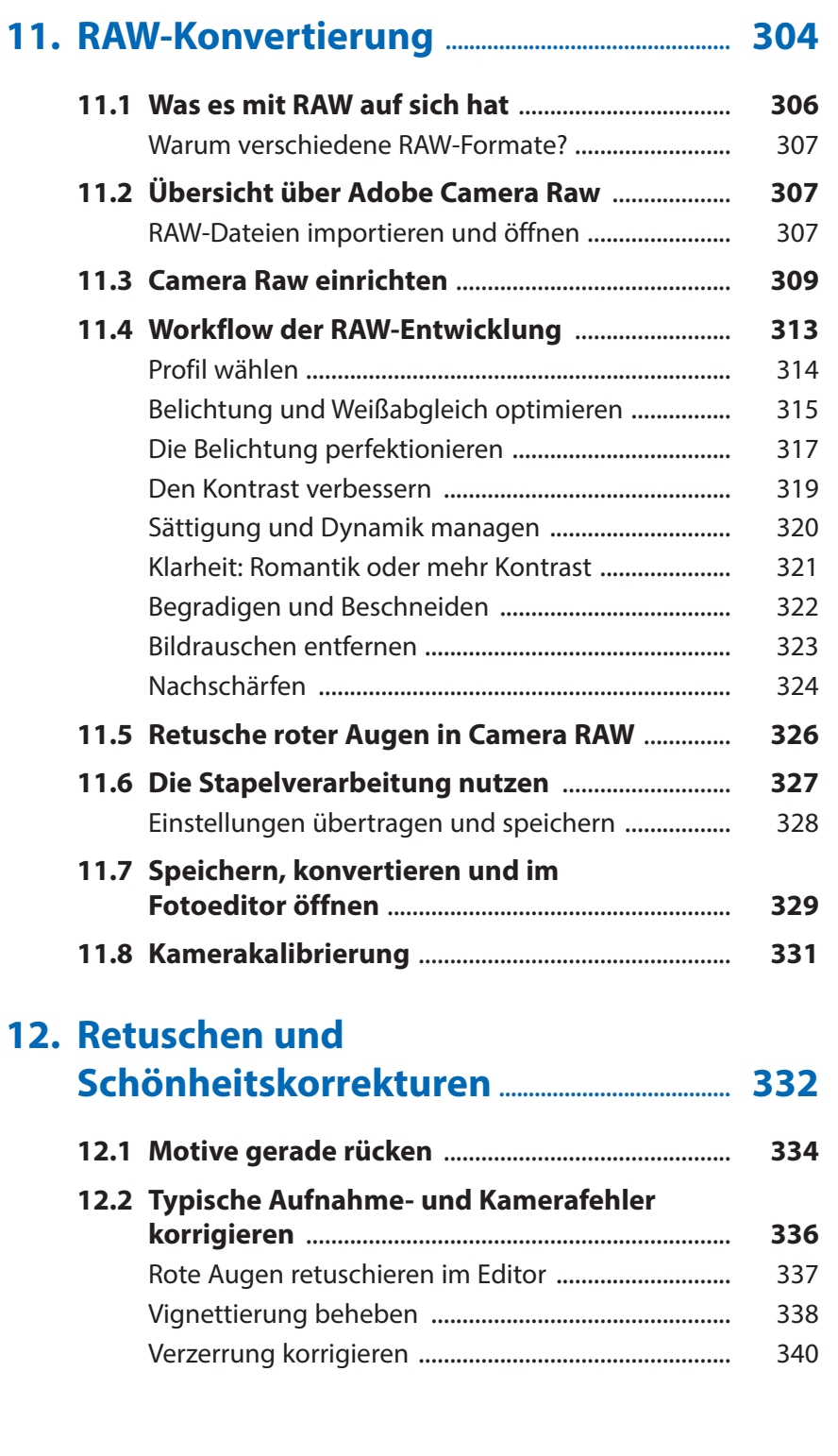

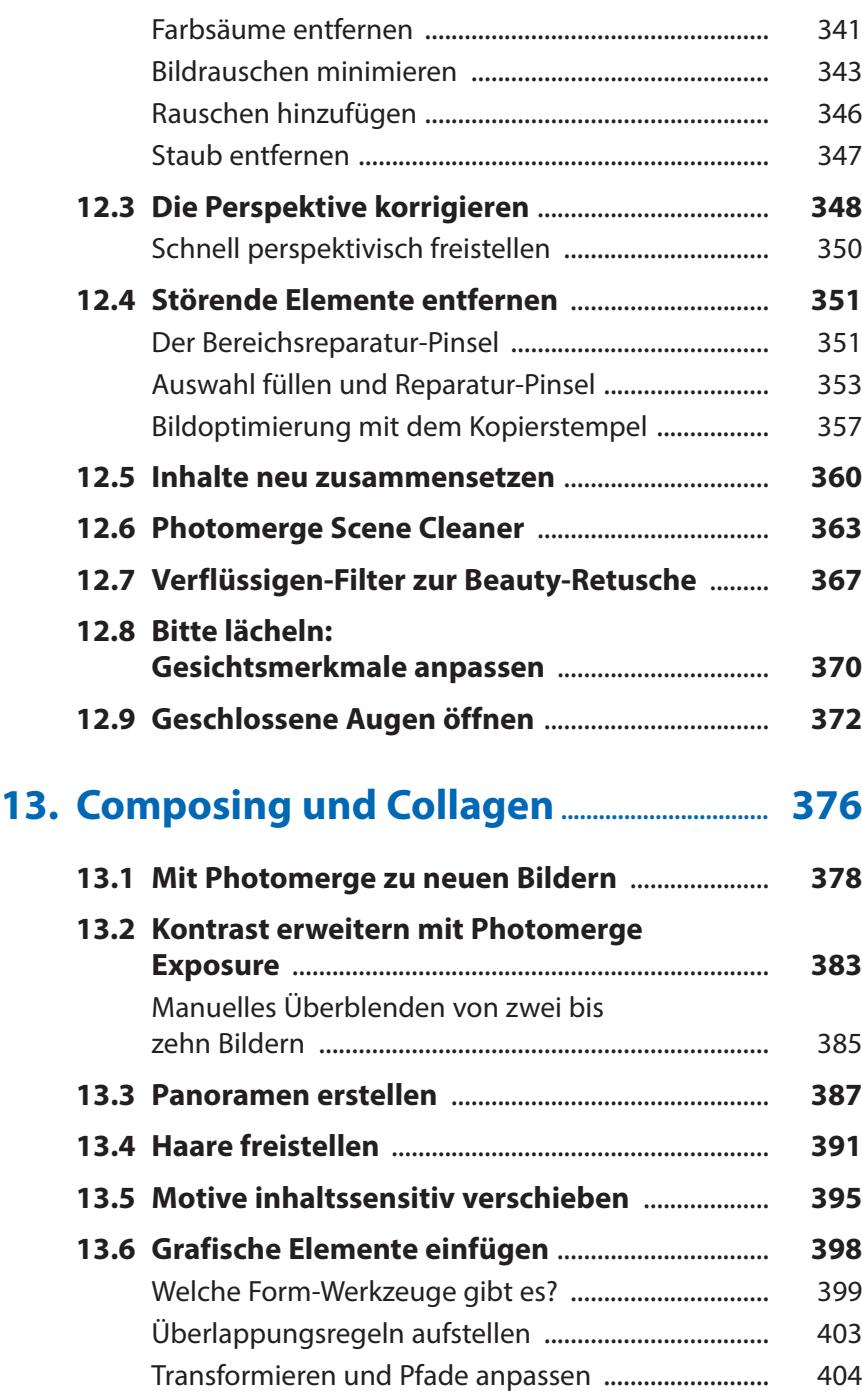

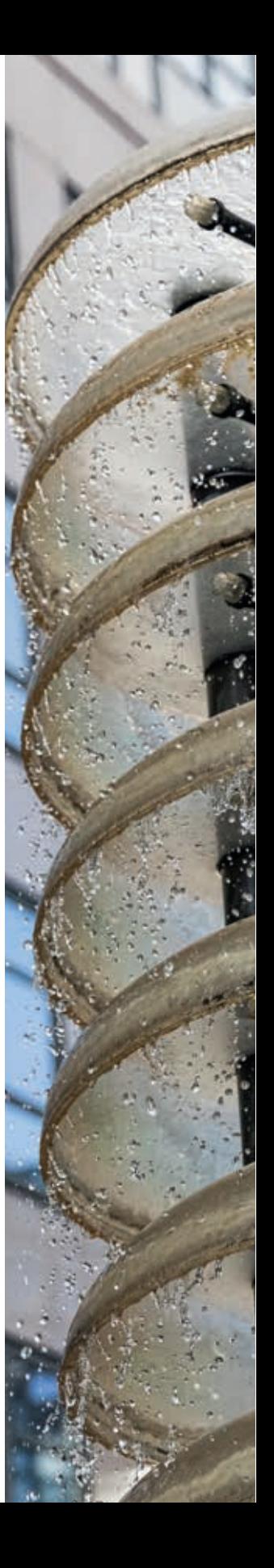

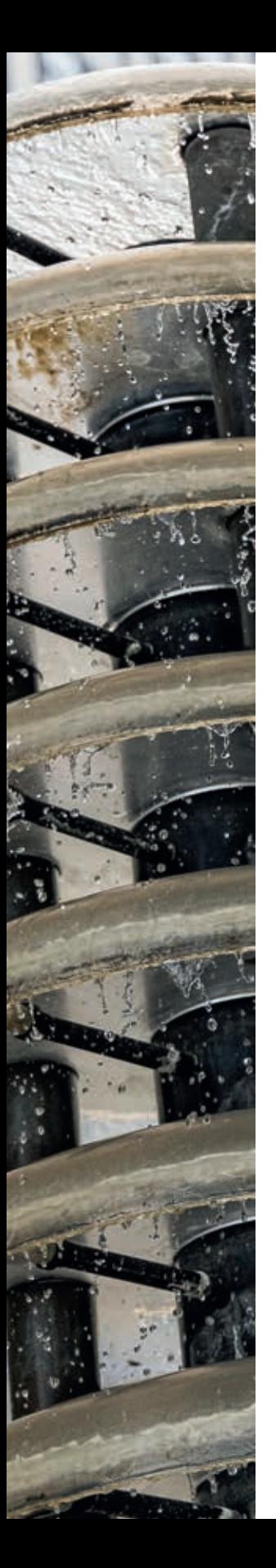

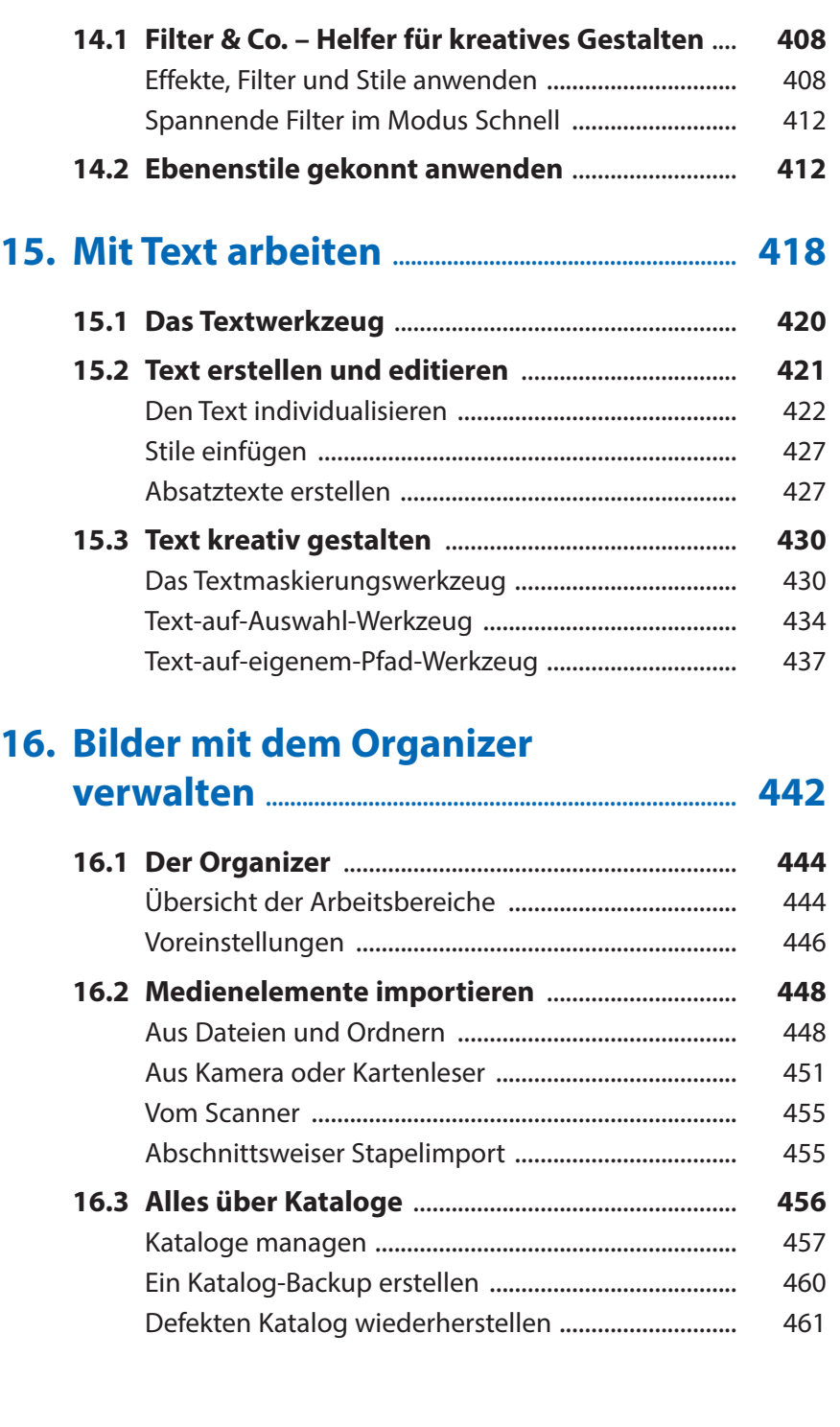

**14. Filter, Stile und Effekte ........................................ 406**

![](_page_10_Picture_125.jpeg)

![](_page_10_Picture_1.jpeg)

![](_page_11_Picture_0.jpeg)

![](_page_11_Picture_118.jpeg)